### **USER'S GUIDE NATEC PIGEON 2 EN**

### **INSTALLATION**

- Connect the cable to a free USB port on your computer, it is necessary to wait about 15 seconds for the first connection until the drivers are fully installed.
- The mouse includes software that allows you to set up advanced features, if you want to use these features, you need to download and install the software from our website www.natec-zone.com
- Open the installation folder and then double-click the setup.exe file.
- Follow the instruction to install the program.
- After a successful installation, the software icon appears on the main bottom panel. Double-clicking the icon opens the settings interface.

# **REQUIREMENTS**

- PC or compatible device with a USB port
- Windows® 7/8/10/11, Android, Linux

# **SAFETY INFORMATION**

- Use as intended, improper usage may break the device.
- Non-authorized repairs or disassembly voids the warranty and may damage the product.
- Dropping or hitting the device may lead to device being damaged, scratched or flawed in other way.
- Do not use the product in low and high temperatures, strong magnetic fields and damp or dusty surroundings.

# **GENERAL**

- The safe product, conforming to the EU requirements.
- The safe product, conforming to the UKCA requirements.
- The product is made in accordance with RoHS European standard.
- The WEEE symbol (the crossed-out wheeled bin) using indicates that this product in not home waste. Appropriate waste management aids in avoiding consequences which are harmful for people and environment and result from dangerous materials used in the device, as well as improper storage and processing. Segregated household waste collection aids recycle materials and components of which the device was made. In order to get detailed information about recycling this product please contact your retailer or a local authority.
- Hereby, IMPAKT S.A. declares that that the radio equipment type NMY-2047 is in compliance with Directives 2014/30/EU, 2011/65/EU and 2015/863/EU. The full text of the EU declaration of conformity is available via the product tab at www.impakt.com.pl.

#### **DPI CHANGE**

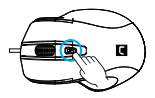

### **WARRANTY**

• 2 years limited manufacturer warranty

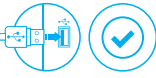

# $C \in \mathcal{Q}$  yk **WWW.NATEC-ZONE.COM**

### **GUIDE DE DÉMARRAGE RAPIDE NATEC PIGEON 2 FR**

### **INSTALLATION**

- Connectez le câble à un port USB libre de l'ordinateur. Lors de la première connexion, attendez environ 15 secondes jusqu'à ce que les pilotes soient complètement installés
- La souris a un logiciel qui vous permet de définir des fonctions avancées, il doit être téléchargée à partir de notre site Web www.natec-zone.com
- Ouvrez le dossier d'installation puis double-cliquez sur l'icône setup.exe
- Suivez les instructions pour installer le logiciel
- Lorsque l'installation est terminée avec succès, l'icône du logiciel apparaît dans la barre des tâches. Double-cliquez sur l'icône pour afficher l'interface avec les paramètres

# **EXIGENCES REQUISES**

- PC ou périphérique compatible avec un port USB
- Windows® 7/8/10/11, Android, Linux

# **SÉCURITÉ**

- Utiliser comme prévu, une mauvaise utilisation peut endommager l'appareil.
- Une réparation ou un démontage non autorisés annulera la garantie et peut endommager le produit.
- Faire tomber ou heurter l'appareil peut l'endommager, le rayer ou entraîner un dysfonctionnement de celui-ci.
- N'utilisez pas l'appareil à des températures basses et élevées, dans un champ magnétique puissant ou dans un environnement humide ou poussiéreux.

# **GÉNÉRALITÉS**

- Produit sûr, conforme aux exigences de l'UE.
- Produit fabriqué conformément à la norme européenne RoHS.
- Le symbole DEEE (poubelle barrée d'une croix) signifie que ce produit ne peut pas être traité comme déchet ménager. L'élimination correcte des déchets d'équipements permet d'éviter les risques pour la santé humaine et l'environnement, résultant de la présence éventuelle de substances, mélanges et composants dangereux dans l'équipement, ainsi que d'un stockage et d'un traitement inappropriés de ces équipements. La collecte sélective permet également de récupérer les matériaux et composants à partir desquels l'appareil a été fabriqué. Pour plus de détails sur le recyclage de ce produit, veuillez contacter le revendeur où vous l'avez acheté ou votre autorité locale.
- Par la présente, IMPAKT SA déclare que l'appareil NMY-2047 est conforme aux exigences essentielles et aux autres dispositions pertinentes des directives 2014/30/EU, 2011/65/EU et 2015/863/EU. La déclaration de conformité CE complète est disponible sur www.impakt.com.pl dans l'onglet du produit.

 $C \in \mathcal{D}$  RoHS

**WWW.NATEC-ZONE.COM**

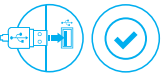

#### **CHANGEMENT DE DPI**

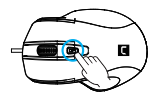

• Garantie constructeur **GARANTIE**

de 2 ans

### **GUIDE DE DÉMARRAGE RAPIDE NATEC PIGEON 2**

# **INSTALACIÓN**

- **CHANGEMENT DE DPI CAMBIO DE DPI** 15 segundos hasta la instalación completa de los • Conecta el cable a un puerto USB libre en el ordenador. En el caso de la primera conexión es necesario esperar unos controladores
	- El ratón cuenta con un software que permite configurar las funciones avanzadas, que debe descargarse de nuestro sitio Internet: www.natec-zone.com
	- Abra la carpeta de instalación y haga doble clic en el icono setup.exe
	- Siga las instrucciones para instalar el software
	- Una vez la instalación finalizada con éxito, aparecerá el icono del software en la barra de tareas. Haga doble clic en el icono para mostrar la interfaz de configuración

# **REQUISITOS**

- PC u otro dispositivo compatible con un puerto USB
- Windows® 7/8/10/11, Android, Linux

# **SEGURIDAD**

- Utilizar conforme a su destino, un uso inadecuado puede ocasionar daños al dispositivo.
- Las reparaciones no autorizadas o el desmontaje anulan la garantía y pueden provocar un daño del producto.
- Dejar caer o golpear el dispositivo puede provocar daños del mismo, arañazos o causar una avería de otra forma.
- No se debe utilizar el dispositivo a temperaturas bajas ni altas, en un campo magnético intenso o en un entorno húmedo o con mucho polvo.

# **GENERALIDADES**

- Producto seguro, conforme a los requisitos de la UE
- Producto fabricado de acuerdo con la norma europea RoHS
- El símbolo WEEE (cubo de basura tachado) indica que el presente producto no se puede tratar como basura doméstica. La eliminación adecuada de los residuos de aparatos evita los riesgos para la salud humana y el medio ambiente derivados de la posible presencia de sustancias, mezclas y componentes peligrosos en los aparatos, así como del almacenamiento y procesamiento inadecuados de dichos aparatos. La recogida selectiva permite recuperar los materiales y componentes utilizados para fabricar el dispositivo. Para más detalles sobre el reciclaje del presente dispositivo, póngase en contacto con el distribuidor o con las autoridades locales competentes.
- Por la presente, IMPAKT S.A. declara que el dispositivo NMY-2047 con los requisitos esenciales y otras disposiciones aplicables de las directivas 2014/30/EU, 2011/65/EU i 2015/863/EU. El texto completo de la declaración de conformidad CE está disponible en la dirección: www.impakt.com.pl, en la pestaña del producto.

 $C \in \mathcal{D}$  RoHS

**WWW.NATEC-ZONE.COM**

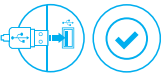

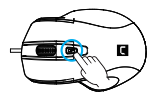

• 2 años de garantía del fabricante **GARANTÍA**

# **INSTRUÇÕES BREVES NATEC PIGEON 2**

# **INSTALACÃO**

- Ligue o cabo a uma porta USB livre do computador. Caso seja a primeira instalação deve esperar-se cerca de 15 segundos até todos os drivers serem instalados
- O rato possui um software que permite configurar funções avançadas que pode ser transferido da nossa página Web www.natec-zone.com
- Abra a pasta de instalação e clique duas vezes no ícone setup.exe
- Siga as indicações para instalar o software
- Quando a instalação for concluída com sucesso, na barra de tarefas aparecerá o ícone do software. Clique duas vezes no ícone para abrir o interface com as definições

# **REQUISITOS**

- PC ou dispositivo compatível com porta USB
- Windows® 7/8/10/11, Android, Linux

### **SEGURANÇA**

- Utilizar conforme sua destinação, utilização inadequada pode danificar o dispositivo.
- Reparos ou desmontagens não autorizadas anulam a garantia e podem danificar o produto.
- Quedas ou golpes no dispositivo podem danificá-lo, arranhá-lo ou, de outra forma, resultar em mau funcionamento.
- Não utilizar o dispositivo em temperaturas demasiado baixas ou altas, em local sujeito a forte campo magnético ou em ambiente húmido ou empoeirado.

# **GERAL**

- Produto seguro, em conformidade com os requisitos UE.
- Produto produzido em conformidade com a norma europeia RoHS.
- A utilização do símbolo WEEE (caixote do lixo riscado) significa que o presente produto não pode ser tratado como lixo doméstico. O processamento adequado do equipamento usado permite evitar riscos para a saúde humana e para o meio ambiente resultantes da possível presença de substâncias, misturas ou peças perigosas, bem como o armazenamento e processamento impróprio deste equipamento. A recolha seletiva permite também recuperar os materiais e componentes com que o dispositivo foi produzido. Para obter informações detalhadas sobre a reciclagem do presente produto deve contactar o ponto de venda a retalho onde foi efetuada a compra ou uma autoridade local.
- Pelo presente a IMPAKT S.A. declara que o dispositivo NMY-2047 está em conformidade com os requisitos essenciais e outras disposições da diretiva 2014/30/EU, 2011/65/EU e 2015/863/EU. A declaração de conformidade CE completa encontra-se na página www.impakt.com.pl no separador do produto.

 $\Gamma \in \Omega$  RoHS **WWW.NATEC-ZONE.COM**

### **TROCA DPI**

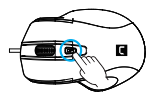

• 2 anos de garantia do produtor **GARANTIA**

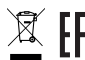

### **BEDIENUNGSANLEITUNG DE NATEC PIGEON 2**

#### **INSTALLATION**

- Stecken Sie das Kabel in einen freien USB-Anschluss an Ihrem Computer. Wenn Sie das Kabel zum ersten Mal anschließen, warten Sie etwa 15 Sekunden, bis die Treiber vollständig installiert sind.
- Die Maus verfügt über eine Software, die die Einstellung der fortgeschrittenen Funktionen ermöglicht. Diese können von unserer Web-Seite: www.natec-zone.com heruntergeladen werden.
- Öffnen Sie den Installationsordner und dann doppelklicken Sie die Ikone setup.exe.
- 
- Folgen Sie den Anweisungen, um die Software zu installieren. Wenn die Installation der Software erfolgreich abgeschlossen ist, erscheint auf der Taskleiste ein Symbol der Software. Doppelklicken Sie nun diese Ikone, damit die Schnittstelle mit den Einstellungen angezeigt wird.

## **ANFORDERUNGEN**

- PC oder PC-kompatibles Gerät mit einem USB-Anschluss
- Windows® 7/8/10/11, Android, Linux

### **SICHERHEITSINFORMATION**

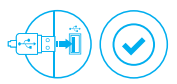

#### **DPI ANPASSUNG**

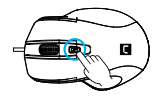

### **GARANTIE**

• 2 Jahre begrenzte Hersteller

- Bestimmungsgemäß verwenden, unsachgemäßer Gebrauch kann zu Schäden am Gerät führen.
- Unerlaubte Reparaturen oder Demontagen führen zum Erlöschen der Garantie und können das Produkt beschädigen.
- Wenn Sie das Gerät fallen lassen oder anstoßen, kann es beschädigt werden, Kratzer bekommen oder eine Fehlfunktion verursachen.
- Verwenden Sie das Gerät nicht bei niedrigen oder hohen Temperaturen, in starken Magnetfeldern oder in feuchter oder staubiger Umgebung.

### **ALLGEMEINE**

- Diese Produkt ist auf Übereinstimmung mit den Anforderungen einer EU-Richtlinie.
- Diese Produkt wird in Übereinstimmung mit der RoHS Direktive hergestellt.
- Das Symbol der durchgestrichenen Mülltonne bedeutet, dass dieses Produkt nicht mit dem unsortierten Hausmüll entsorgt werden darf. Die ordnungsgemäße Behandlung von Elektro- und Elektronik-Altgaräten trägt dazu bei, dass die für Mensch und Umwelt gefährliche Substanzen, sowie durch nicht ordnungsgemäße Lagerung und Weiterverarbeitung der Altgeräte entstehen, vermieden werden. Selektive Sammlung beiträgt dazu, das die Materialien und Komponenten, aus denen das Gerät hergestellt wurde, recycelt werden können. Die separate Sammlung und Verwertung alter Elektrogeräte verhindert, dass darin enthaltene Stoel die Gesundheit des Menschen und die Umwelt gefährden.
- IMPAKT S.A. erklärt hiermit, dass das Gerät NMY-2047 den grundlegenden Anforderungen und anderen relevanten Bestimmungen der Richtlinien 2014/30/EU, 2011/65/EU i 2015/863/EU entspricht. Die vollständige CE-Konformitätserklärung finden Sie unter www.impakt.com.pl in der Registerkarte Produkte.

 $F \nightharpoonup$  CO RoHS

**WWW.NATEC-ZONE.COM**

### **FÖRKORTAD BRUKSANVISNING NATEC PIGEON 2 SE**

### **INSTALLATION**

- Anslut kabeln till en ledig USB -port på datorn, för den första anslutningen, vänta cirka 15 sekunder tills drivrutinerna installeras
- Musen har en programvara som låter dig ställa in avancerade funktioner som måste laddas ner från vår webbplatsen www.natec-zone.com
- Öppna installationsmappen och dubbelklicka sedan på ikonen setup.exe
- Följ anvisningarna för att installera programvaran
- När installationen är klar kommer programikonen att visas i aktivitetsfältet. Dubbelklicka på ikonen för att visa gränssnittet med inställningarna

### **KRAV**

- PC eller USB-kompatibel enhet
- Windows® 7/8/10/11, Android, Linux

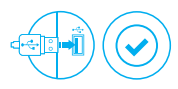

#### **JUSTERING AV DPI**

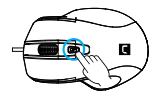

• 2 års tillverkargaranti **GARANTI**

# **SÄKERHET**

- Använd endast för avsett ändamål, felaktig användning kan skada enheten.
- Obehörig reparation eller demontering upphäver garantin och kan skada produkten.
- Att tappa eller slå enheten kan skada, repa den eller på annat sätt få den att inte fungera korrekt.
- Använd inte enheten vid låga och höga temperaturer, starkt magnetfält och i en fuktig eller dammig miljö.

# **ALLMÄNNA ANVISNINGAR**

- Säker produkt som uppfyller EU: s krav.
- Produkten är tillverkad i enlighet med den europeiska RoHS-standarden.
- WEEE-symbolen (överkorsad papperskorg) innebär att denna produkt inte får behandlas som hushållsavfall. Korrekt avfallshantering av utrustningen gör det möjligt att undvika risker för människors hälsa och miljön, orsakad av eventuell förekomst av farliga ämnen, blandningar och komponenter i utrustningen, samt olämplig lagring och bearbetning av sådan utrustning. Korrekt avfallshantering möjliggör även återvinning av material och komponenter inuti enheten. För detaljerad information om återvinning av denna produkt, kontakta återförsäljaren eller din lokala myndighet.
- Härmed förklarar IMPAKT S.A. att NMY-2047-enheten uppfyller de väsentliga kraven och andra relevanta bestämmelser i direktiven 2014/30/EU, 2011/65/EU och 2015/863/EU. Den fullständiga CE-försäkran om överensstämmelse finns på www.impakt.com.pl på produktfliken.

**WWW.NATEC-ZONE.COM**

 $C \in \mathcal{D}$  RoHS

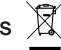

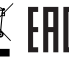

# **ISTRUZIONI BREVI IT** NATEC PIGEON 2

### **INSTALLAZIONE**

- Collegare il cavo ad una porta USB libera del computer, per la prima connessione attendere circa 15 secondi fino alla completa installazione dei driver
- Il mouse dispone di un software che consente di impostare funzioni avanzate che devono essere scaricate dal nostro sito web www.natec-zone.com
- Aprire la cartella di installazione e quindi fare doppio clic sull'icona setup.exe
- Seguire le istruzioni per installare il software
- Quando l'installazione è completata con successo, l'icona del software verrà visualizzata sulla barra delle applicazioni. Fare doppio clic sull'icona per visualizzare l'interfaccia con le impostazioni

### **REQUISITI**

- Dispositivo compatibile con PC o USB
- Windows® 7/8/10/11, Android, Linux

## **SICUREZZA**

- Utilizzare secondo la destinazione d'uso prevista, l'uso improprio può danneggiare il dispositivo.
- Riparazioni o smontaggi non autorizzati invalidano la garanzia e possono danneggiare il prodotto.
- La cadute o gli urti del dispositivo potrebbero provocare danneggiamenti, graffi o malfunzionamenti.
- Non utilizzare il dispositivo a basse e alte temperature, in presenza di forti campi magnetici e in un ambiente umido o polveroso.

# **INFORMAZIONI GENERALI**

- Prodotto sicuro, conforme ai requisiti UE.
- Il prodotto è fabbricato in conformità con la norma europea RoHS.
- L'uso del simbolo WEEE (bidone della spazzatura sbarrato) significa che questo prodotto non può essere trattato come rifiuto domestico. Il corretto smaltimento delle apparecchiature di scarto consente di evitare rischi per la salute umana e l'ambiente, derivanti dalla possibile presenza di sostanze, miscele e componenti pericolosi nell'apparecchiatura, nonché da stoccaggio e trattamento inappropriati di tali apparecchiature. La raccolta selettiva consente inoltre il recupero dei materiali e dei componenti da cui è stato prodotto il dispositivo. Per informazioni dettagliate sul riciclaggio di questo prodotto, contattare il rivenditore presso il quale è stato acquistato o l'autorità locale.
- Con la presente, IMPAKT S.A. dichiara che il dispositivo NMY-2047 è conforme ai requisiti essenziali e altre disposizioni pertinenti delle Direttive 2014/30/EU, 2011/65/EU e 2015/863/EU. La dichiarazione di conformità CE completa è disponibile su www.impakt.com.pl nella scheda del prodotto.

**WWW.NATEC-ZONE.COM**

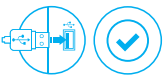

**MODIFICA DPI**

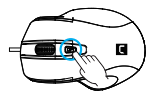

• 2 anni di garanzia del produttore **GARANZIA**

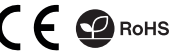

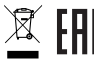

# **INSTRUKCJA OBSŁUGI PL NATEC PIGEON 2**

### **INSTALACJA**

- Podłącz kabel do wolnego portu USB w komputerze, w przypadku pierwszego podłączenia należy zaczekać około 15 sekund aż do całkowitego zainstalowania sterowników
- Mysz posiada oprogramowanie umożliwiające ustawienie funkcji zaawansowanych, które należy pobrać z naszej strony internetowej www.natec-zone.com
- Otwórz folder instalacyjny i następnie kliknij dwukrotnie na ikonę setup.exe
- Postępuj zgodnie ze wskazówkami, aby zainstalować oprogramowanie
- Gdy instalacja zostanie zakończona pomyślnie, na pasku zadań wyświetli się ikona oprogramowania. Kliknij dwukrotnie na ikonę by wyświetlić interfejs z ustawieniami

### **WYMAGANIA**

- PC lub urządzenie kompatybilne z portem USB
- Windows® 7/8/10/11, Android, Linux

# **BEZPIECZEŃSTWO**

#### **ZMIANA DPI**

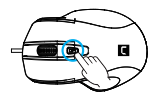

**GWARANCJA**

• 2 lata gwarancii producenta

- Używać zgodnie z przeznaczeniem, niewłaściwe użytkowanie może doprowadzić do uszkodzenia urządzenia.
- Nieautoryzowane naprawy lub demontaż unieważniają gwarancję i mogą spowodować uszkodzenie produktu.
- Upuszczenie lub uderzenie urządzenia może doprowadzić do jego uszkodzenia, zarysowania lub spowodowania usterki w inny sposób.
- Nie należy używać urządzenia w niskich i wysokich temperaturach, silnym polu magnetycznym oraz w otoczeniu wilgotnym lub zapylonym.

# **OGÓLNE**

- Produkt bezpieczny, zgodny z wymaganiami UE.
- Produkt wyprodukowany zgodnie z europejska norma RoHS.
- Użycie symbolu WEEE (przekreślony kosz) oznacza, ze niniejszy produkt nie może być traktowany jako odpad domowy. Prawidłowa utylizacja zużytego sprzętu pozwala uniknąć zagrożeń dla zdrowia ludzi i środowiska naturalnego, wynikających z możliwej obecności w sprzęcie niebezpiecznych substancji, mieszanin oraz części składowych, a także niewłaściwego składowania i przetwarzania takiego sprzętu. Zbiórka selektywna pozwala także na odzyskiwanie materiałów i komponentów, z których wyprodukowane było urządzenie. W celu uzyskania szczegółowych informacji dotyczących recyklingu niniejszego produktu należy skontaktować się z punktem sprzedaży detalicznej, w którym dokonano zakupu, lub organem władzy lokalnej.
- Niniejszym IMPAKT S.A. oświadcza, że urządzenie NMY-2047 jest zgodne z zasadniczymi wymaganiami oraz innymi stosownymi postanowieniami dyrektywy 2014/30/UE, 2011/65/UE i 2015/863/UE. Pełna deklaracja zgodności CE znajduje się na stronie www.impakt.com.pl w zakładce produktu.

 $\bigcap$   $\bigcap$  RoHS

**WWW.NATEC-ZONE.COM**

# **NÁVOD K POUŽITÍ NATEC PIGEON 2 CZ**

### **INSTALACE**

- Připojte kabel do libovolného USB portu v počítači, v případě prvního připojení počkejte cca 15 sekund do celkového nainstalování ovladačů
- Myš obsahuje software, který umožňuje nastavení pokročilých funkcí, chcete-li tyto funkce využít je nutné stáhnout a nainstalovat software z naší webové stránky www.natec-zone.com
- Otevřete instalační složku a potom klikněte dvakrát na soubor setup.exe
- Postupujte podle pokynů instalace
- Po úspěšném zakončení instalace se na hlavním panelu zobrazí ikona softwaru. Dvojitým kliknutím na ikonu se otevře interfejs nastavení

# **POŽADAVKY**

- Počítač, nebo jiné zařízení s portem USB
- Windows® 7/8/10/11, Android, Linux

# **BEZPEČNOST**

- Používejte podle určení, nesprávné používání muže vést k poškození zařízení.
- Neautorizované opravy, nebo demontáž vedou ke ztrátě záruky a mohou způsobit poškození výrobku.
- Pád, nebo úder muže způsobit poškození a poškrábání zařízení, nebo jinou závadu výrobku.
- Nepoužívejte zařízení v nízkých, nebo vysokých teplotách, silném magnetickém poli a ve vlhkém nebo prašném prostředí.

# **OBECNÉ**

- Bezpečný výrobek splňující požadavky EU.
- Zařízení je vyrobené v souladu s evropskou normou RoHS.
- Použití symbolu WEEE (škrtnutý koš) znamená, že s těmto výrobkem nelze nakládat jak s domácím odpadem. Správnou likvídaci výrobku pomáháte předcházet škodlivým následkům, které mohou mít nebezpečný vliv na lidi a životní prostředí, z možné přítomnosti nebezpečných látek, směsí, nebo komponentů, jakož i nesprávné skladování a zpracování takového výrobku. Tříděný sběr odpadu pomáhá recyklovat materiály

a součásti, ze kterých bylo zařízení vyrobeno. Podrobné informace o recyklaci tohoto výrobku Vám poskytne prodejce, nebo místní orgány státní správy.

• Impakt S.A. tímto prohlašuje, že zařízení NMY-2047 je v souladu se směrnicemi: 2014/30/EU, 2011/65/EU i 2015/863/EU. Plné znění prohlášení o shodě EU je k dispozici na internetové stránce www.impakt.com.pl v záložce při produktu.

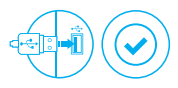

**ZMĚNA DPI**

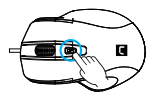

• 2 roky limitovaná **ZÁRUČNÍ DOBA**

záruka producenta

 $C \in \mathbf{Q}$  RoHS WWW.NATEC-ZONE.COM

# **NÁVOD NA POUŽITIE NATEC PIGEON 2**

# **INŠTALÁCIA**

- Pripojte kábel do ľubovoľného USB portu počítača, pri prvom pripojení počkajte približne 15 sekúnd, kým sa nenainštalujú potrebné ovládače
- Myš obsahuje softvér, ktorý umožňuje nastavenie pokročilých funkcií, ak chcete tieto funkcie využiť je potrebné stiahnuť a nainštalovať softvér z našej webové stránky www.natec-zone.com
- Otvorte inštalačný priečinok a potom kliknite dvakrát na súbor setup.exe
- Postupujte podľa pokynov inštalácie
- Po úspešnom zakončení inštalácie sa na hlavnom paneli zobrazí ikona softvéru. Dvojitým kliknutím na ikonu sa otvorí interfejs nastavenia

# **POŽIADAVKY**

- Počítač, alebo iné zariadenie s portom USB
- Windows® 7/8/10/11, Android, Linux

# **BEZPEČNOSŤ**

- Používajte podľa určenia, nesprávne používanie môže viesť k poškodeniu zariadenia.
- Neautorizované opravy alebo demontáž vedú k strate záruky a môžu spôsobiť poškodenie výrobku.
- Pád, alebo úder môže spôsobiť poškodenie a poškrabanie zariadenia, alebo inú závadu výrobku.
- Nepoužívajte zariadenie v nízkych alebo vysokých teplotách, silnom magnetickom poli a vo vlhkom alebo prašnom prostredí.

# **VŠEOBECNÉ**

- Bezpečný výrobok splňujúci požiadavky EÚ.
- Zariadenie je vyrobené v súlade s európskou normou RoHS.
- Použitie symbolu WEEE (škrtnutý kôš) znamená, že s týmto výrobkom nemožno nakladať ako s domácim odpadom. Správnou likvidáciou výrobku pomáhate predchádzať škodlivým následkom, ktoré môžu mať nebezpečný vplyv na ľudí a životné prostredie, z možnej prítomnosti nebezpečných látok, zmesí, alebo komponentov, ako aj nesprávne skladovanie a spracovanie takéhoto výrobku. Triedený zber odpadu pomáha recyklovať materiály a komponenty, z ktorých boli tieto zariadenia vyrobené. Podrobné informácie o recyklácii tohto výrobku Vám poskytne predajca, alebo miestne orgány štátnej správy.
- IMPAKT S.A. týmto prehlasuje, že zariadenie NMY-2047 je v súlade so smernicami: 2014/30/EU, 2011/65/EU i 2015/863/EU. Plné znenie vyhlásenia o zhode EÚ je k dispozícii na internetovej stránke www.impakt.com.pl v záložke pri produkte.

**ZMENA DPI**

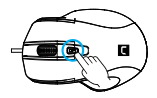

**ZÁRUČNÁ DOBA**

• 2 roky limitovaná záruka producenta

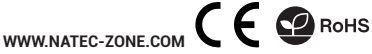

### **INSTRUC JUNI DE EXPLOATARE NATEC PIGEON 2 RO**

### **INSTAL ARE**

- Conectați cablul la un port USB liber de pe calculator; dacă vă conectați pentru prima dată, așteptați aproximativ 15 secunde pentru ca driverele să fie complet instalate
- Mouse-ul include un software care va permite sa ii configurati functiile avansate. Daca doriti sa utilizati aceste caracteristici, trebuie sa descarcati si sa instalati software-ul de pe site-ul nostru: www.natec-zone.com
- Deschideti folderul de instalare, apoi faceti dublu clic pe fisierul setup.exe
- Urmati instructiunile afisate pe ecran
- Dupa o instalare reusita, pictograma aplicatiei va apare in bara de sistem. Faceti dublu clic pe pictograma pentru a deschide interfata cu setari

# **CERINTE DE SISTEM**

- PC sau echipament compatibil PC cu un port USB liber
- Windows® 7/8/10/11, Android, Linux

# **SIGURANTA IN UTILIZARE**

- Folosi�i produsul în conformitate cu destina�ia acestuia, utilizarea necorespunzătoare poate duce la deteriorarea dispozitivului.
- Repararea sau dezasamblarea neautorizată va anula garan�ia și poate deteriora produsul.
- Dacă scăpa�i sau lovi�i dispozitivul, acesta poate fi deteriorat, zgâriat sau poate cauza o func�ionare defectuoasă.
- Nu utiliza i dispozitivul la temperaturi scăzute sau ridicate, în câmpuri magnetice puternice sau în medii umede sau prăfuite.

# **GENERALE**

- Produsul este unul sigur, conform cu cerintele UE.
- Acest produs este fabricat in concordanta cu standardul european RoHS.
- Utilizarea simbolului WEEE (pubela taiata cu un X) indica faptul ca acest produs nu este deseu menajer. Cand reciclati deseurile in mod corespunzator protejati mediul inconjurator. Colectarea separata a echipamentului folosit ajuta la eliminarea efectelor daunatoare pentru sanatatea umana, cauzate de depozitarea si prelucrarea necorespunzatoare a acestor echipamente. Colectarea separata ajuta de asemenea, la recuperarea materialelor si componentelor scoase din uz pentru productia dispozitivului in cauza. Pentru informatii detaliate privind reciclarea acestui produs va rugam sa contactati vanzatorul sau autoritatile locale.
- Prin prezenta, IMPAKT S.A. declara ca echipamentul radio de tip NMY-2047 este in conformitate cu Directivele: 2014/30/EU, 2011/65/EU i 2015/863/EU. Textul complet al declaratiei de conformitate UE este disponibil la adresa de internet www.impakt.com.pl, in pagina produsului.

 $C \in \mathcal{D}$  RoHS **WWW.NATEC-ZONE.COM**

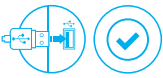

### **SCHIMBAREA DPI**

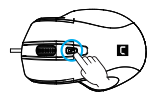

**GARANTIE**

• 2 ani cu raspundere limitata

### **РЪКОВОДСТВО НА ПОТРЕБИТЕЛЯ BG NATEC PIGEON 2**

### **ИНСТАЛАЦИЯ**

- Свържете кабела към свободен USB порт на компютъра, при първо включване изчакайте около 15 секунди, докато драйверите напълно се инсталират
- Мишката включва софтуер, който ви позволява да настроите разширени функции. Ако искате да използвате тези функции, трябва да изтеглите и инсталирате софтуера от нашия уебсайт www.natec-zone.com
- Отворете инсталационната папка и след това щракнете двукратно върху файла setup.exe
- Следвайте инструкциите за инсталиране
- След успешна инсталация, иконата на софтуера се появява на основния долен панел. Щракването два пъти върху иконата отваря интерфейса за настройки

### **ИЗИСКВАНИЯ**

- PC или устройство съвместимо с USB порт
- Windows® 7/8/10/11, Android, Linux

# **ИНФОРМАЦИЯ ЗА БЕЗОПАСНОСТ**

- Да се използва съгласно с предназначението, неправилната употреба може да доведе до увреждане на устройството.
- Не оторизираните ремонти или разглобяване анулират гаранцията и могат да доведат до повреда на продукта.
- Изпускане или удряне на устройството може да доведе до повреда, надраскване или причиняване на повреда по друг начин.
- Устройството не трябва да се използва при ниски и високи температури, силно магнитно поле и във влажна или запрашена среда.

# **ОБЩИ УСЛОВИЯ**

- Безопасен продукт, съобразен с изискванията на ЕС
- Продуктът е произведен в съответствие със Европейския RoHS стандарт
- Символът на WEEE (зачертана с кръст кофа за боклук), показва, че този продукт не е домашен отпадък.С подходящи средства за управление на отпадъците се избягват на последиците, които са вредни за хората и околната среда и са резултат от опасни материали, използвани в устройството, както и неправилно съхранение и обработка. Защитете околната среда, като рециклирате опасни отпадъци подходящо. За да получите подробна информация за рециклиране на този продукт, моля, свържете се с вашия търговец или местна власт.
- С настоящото IMPAKT S.A. декларира, че радиоапаратурата тип NMY-2047 е в съответствие с Директиви 2014/30/EU, 2011/65/EU i 2015/863/EU. Пълният текст на ЕС декларацията за съответствие е достъпен на раздела за продукти на адрес www.impakt.com.pl.  $C \in \mathcal{D}$  RoHS

**WWW.NATEC-ZONE.COM**

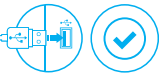

#### **DPI ПРОМЯНА**

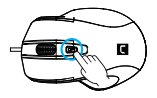

### **ГАРАНЦИЯ**

• 2 г. гаранция от производителя

# **HASZNÁLATI UTASÍTÁS NATEC PIGEON 2 HU**

# **TELEPÍTÉS**

- Kösse be a kábelt a számítógép egy szabad USB portjába; első csatlakoztatás esetén várjon kb. 15 másodpercet, hogy az illesztőprogramok telepítése befejeződjön
- A programozható gombok és a DPI felbontás beállításához le kell tölteni a szoftver legújabb verzióját a www.natec-zone.com oldalunkról
- Nyisd meg a telepítő mappát, és kattints duplán a setup.exe ikonra
- Az iránymutatásokat követve telepítsd a szoftvert
- A programot nem kell telepíteni, elegendő a setup.exe fájlt a programot nem kell teleptem, elegendő a setupleke m<br>a számítógépen tetszőleges helyre másolni. A szoftver elindításához kattints duplán az ikonra

# **KÖVETELMÉNYEK**

- PC vagy kompatibilis eszköz USB porttal
- Windows® 7/8/10/11, Android, Linux

# **BIZTONSÁG**

- Rendeltetésszerűen használandó, a nem megfelelő használata károsíthatja a készüléket.
- Az illetéktelen javítás vagy szétszerelés a jótállást érvényteleníti, és károsíthatja a terméket.
- A készülék leejtése vagy ütése károsodásához, megkarcolásához vagy más módon meghibásodásához vezethet.
- A készüléket nem szabad használni az alacsony és a magas hőmérsékleten, az erős mágneses térben, valamint a nedves vagy a poros környezetben.

# **ÁLTALÁNOS**

- A termék biztonságos, megfelel az európai uniós követelményeknek.
- A termék megfelel az RoHS szabványnak
- A WEEE jelölés (áthúzott kuka) használata azt jelöli, hogy az adott termék nem kezelhető háztartási hulladékként. Az elavult eszköz megfelelő ártalmatlanítása által elkerülhető az emberi egészségnek és a környezetnek a veszélyeztetése, amit a készülékben előforduló veszélyes anyagok, keverékek vagy alkatrészek okozhatnak, továbbá kiküszöböli a készülék nem megfelelő tárolását és kezelését. A szelektív gyűjtés lehetővé teszi azoknak az anyagoknak és alkatrészeknek a visszanyerését, amelyekből a készülék készült. A termék újrahasznosításával kapcsolatos részletes tájékoztatásért keresd fel a kiskereskedelmi értékesítési pontot, ahol a terméket vetted, vagy a helyi hatóságot!
- Az IMPAKT S.A. kijelenti, hogy az NMY-2047 készülék megfelel a 2014/30/EU, 2011/65/EU i 2015/863/EU irányelvek alapvető követelményeinek és egyéb vonatkozó rendelkezéseinek. A teljes CE megfelelőségi nyilatkozat a www.impakt.com.pl oldalon a termék fül alatt található.

 $\bigcap$   $\bigcap$  RoHS

# **WWW.NATEC-ZONE.COM**

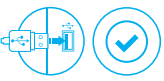

**DPI VÁLTOZÁS**

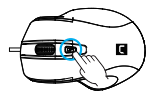

### **GARANCIA**

• 2 év gyártói garancia

## **СКРАЋЕНА УПУТСТВА NATEC PIGEON 2 RS**

### **ИНСТАЛАЦИЈА**

- Прикључите кабл у слободни USB порт на рачунару. За прву везу сачекајте око 15 секунди док се управљачки програми потпуно не инсталирају
- Миш има софтвер умогућавајуци приписивање равијених функција, који мора да се скида из наше вебстранице www.natec-zone.com
- Отвори место инсталације и два пута кликните икону сетуп.еџе
- Наставите у склону са саветима да инсталирате софтвер
- Када успешно завршите инсталацију, на таск манагеру појави се икона софтвера. Кликните два пута икону да се покаже интерфејс управљања поставкама

### **ЗАХТЕВЕ**

- PC или уређај компатибилни са портом USB
- Windows® 7/8/10/11, Android, Linux

## **БЕЗБЕДНОСТ**

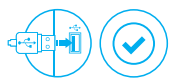

### **ПРОМЕНА DPI**

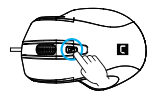

**ГАРАНЦИЈА**

• 2 године гаранције произвођача

- Користите према намени, неправилна употреба може оштетити уређај.
- Неовлашћена поправка или демонтажа поништава гаранцију и може оштетити производ.
- Испуштање или ударање уређаја може га оштетити, огребати или на други начин узроковати квар.
- Не користите уређај на ниским и високим температурама, јаком магнетном пољу и у влажном или прашњавом окружењу.

# **ОПШТЕ**

- Безбедни производ, у склону са захтевима ЕУ.
- Произвођен у склону са европским стандардом ROHS.
- Употреба симбола WEEE (прецртана канта) означује да према овом производу неможе се опходити као према кућним отпадима. Исправна утилизација искоришћеног уређаја умогућава избегавање опасности за здравље људи и животне средине, који могу се објавити због могуће присутности опасних супстанција, мешавина или дела уређаја, чак и неисправног складовања и рециклирања таквих уређаја.Селективно складовање умогућава чак и рециклирање материјала и дела од којих је био направљен уређај. За детаљне информације у оквиру рецклирања овог производа мора да се контактира малопродају у којој купили сте производ, или са органом локалној власти.
- ИМПАКТ С.А. изјављује да уређај NMY-2047 је у складу са основним захтевима и другим прикладним одлуцима директиве 2014/30/ЕУ, 2011/65/ЕУ и 2015/863/ЕУ. Читава декларација усаглашеношћу CE налази се на вебстраници www.impakt.com.pl у секцији производа.

 $C \in \mathcal{D}$  RoHS **WWW.NATEC-ZONE.COM**

## **ИНСТРУКЦИЯ ПО ЭКСПЛУАТАЦИИ RUNATEC PIGEON 2**

### **УСТАНОВКА**

- около 15 секунд, пока драйверы полностью не установятся ИЗМЕНЕНИЕ DPI<br>Испис имеет программное обеспечение позволяющие • Подключите кабель к свободному USB-порту на компьютере; в случае первого подключения подождите
- Мышь имеет программное обеспечение, позволяющие использовать дополнительные функции. По следует скачать с нашей интернет-страницы www.natec-zone.com
- Откройте установочную папку и дважды нажмите на иконку setup.exe
- Следуйте требованиям программы установки, чтобы установить программное обеспечение
- Когда установка успешно закончится, на панели задач появится иконка программного обеспечения. Дважды нажмите на иконку, чтобы отобразить интерфейс с настройками

## **СИСТЕМНЫЕ ТРЕБОВАНИЯ**

- ПК или устройство с портом USB
- Windows® 7/8/10/11, Android, Linux

# **БЕЗОПАСНОСТЬ**

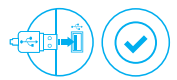

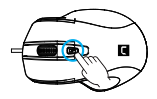

### **ГАРАНТИЯ**

- 2 года ограниченной гарантии изводителя
- Использовать по назначению, неправильная эксплуатация может привести к повреждению устройства.
- Самовольный ремонт или демонтаж приводят к отмене гарантии и могут вызвать повреждения продукта.
- Падение устройства или столкновение с ним может привести к его повреждению, появлению царапин или вызвать другие неисправности.
- Не используйте устройство при низких и высоких температурах, сильном магнитном поле, а также во влажной или пыльной среде.

# **ОБЩАЯ ИНФОРМАЦИЯ**

**WWW.NATEC-ZONE.COM**

- Продукт безопасен, соответствует требованиям ЕС и ТС.
- Продукт изготовлен согласно европейской норме RoHs.
- Использование символа WEEE (перечёркнутый мусорный бак) обозначает то, что продукт не может рассматриваться в качестве бытовых отходов. Для получения более подробной информации относительно переработки продукта, обратитесь в розничный пункт продажи, в котором вы купили данный продукт или же с локальным органом власти.
- Таким образом, IMPAKT S.A. заявляет, что устройство NMY-2047 соответствует директиве 2014/30/EU, 2011/65/EU i 2015/863/EU. Полный текст декларации соответсвия CE доступна во вкладке продукта на сайте www.impakt.com.pl.

 $\mathsf{C} \in \mathsf{Q}$  rohs  $\mathbb{X}$ 

### **ΣΥΝΟΠΤΙΚΈΣ Ο∆ΗΓΊΕΣ ΧΡΉΣΗΣ NATEC PIGEON 2 GR**

### **ΕΓΚΑΤΑΣΤΑΣΗ**

- Συνδέστε το καλώδιο σε μια ελεύθερη θύρα USB του υπολογιστή. Στην περίπτωση της πρώτης σύνδεσης, θα πρέπει να περιμένετε περίπου 15 δευτερόλεπτα μέχρι να εγκατασταθούν πλήρως τα προγράμματα οδήγησης
- Το ποντίκι διαθέτει λογισμικό που σας επιτρέπει να ρυθμίσετε τις προηγμένες λειτουργίες που μπορτε να κατεβάσετε από τον ιστότοπό μας www.natec-zone.com
- Ανοίξτε το φάκελο εγκατάστασης και, στη συνέχεια, κάντε διπλό κλικ στο εικονίδιο setup.exe
- Ακολουθήστε τις οδηγίες για να εγκαταστήσετε το λογισμικό
- Όταν η εγκατάσταση ολοκληρωθεί με επιτυχία, το εικονίδιο λογισμικού θα εμφανιστεί στη γράμμή<br>εργασιών. Κάντε διπλό κλικ στο εικονίδιο για να εμφανιστεί η διεπαφή με τις ρυθμίσεις

### **ΑΠΑΙΤΗΣΕΙΣ**

- Προσωπικός υπολογιστής ή συσκευή συμβατή με θύρα USB
- Windows® 7/8/10/11, Android, Linux

### **ΑΣΦΑΛΕΙΑ**

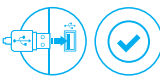

### **ΑΛΛΑΓΗ DPI**

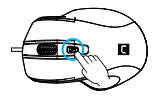

**ΕΓΓΥΗΣΗ**

• 2ετή εγγύηση κατασκευαστή

- Να χρησιμοποιείται σύμφωνα με τον προβλεπόμενο σκοπό, η ακατάλληλη χρήση μπορεί να προκαλέσει βλάβη στη συσκευή.
- Oι μη εξουσιοδοτημένες επισκευές ή η αποσυναρμολόγηση ακυρώνουν την εγγύηση και μπορούν να προκαλέσουν ζημιά στο προϊόν.
- Η πτώση ή το χτύπημα της συσκευής ενδέχεται να προκαλέσει ζημιά, γρατζουνιά ή βλάβη με άλλο τρόπο.
- Η συσκευή δεν πρέπει να χρησιμοποιείται σε χαμηλές ή υψηλές θερμοκρασίες, ισχυρό μαγνητικό πεδίο καθώς και σε υγρό ή σκονισμένο περιβάλλον.

### **ΓΕΝΙΚΑ**

- Ασφαλές προϊόν, συμβατό με τις απαιτήσεις της ΕΕ.
- Το προϊόν κατασκευάζεται σύμφωνα με το Ευρωπαϊκό πρότυπο RoHS.
- Η χρήση του συμβόλου WEEE (διαγραμμένος κάδος απορριμμάτων) δηλώνει ότι δεν μπορείτε να αντιμετωπίζετε αυτό το προϊόν ως οικιακό απόβλητο. Η σωστή απόρριψη του παλιού εξοπλισμού συμβάλει στην αποτροπή πιθανώς αρνητικών επιπτώσεων στο περιβάλλον και τη δημόσια υγεία, που προκύπτουν από την πιθανή παρουσία επικίνδυνων ουσιών, μειγμάτων και εξαρτημάτων, καθώς και την ακατάλληλη αποθήκευση και επεξεργασία αυτού του εξοπλισμού. Η χωριστή συλλογή επιτρέπει επίσης την ανάκτηση υλικών και εξαρτημάτων από τα οποία κατασκευάστηκε η συσκευή. Για περισσότερες πληροφορίες σχετικά με την ανακύκλωση αυτού του προϊόντος, επικοινωνήστε με το κατάστημα λιανικού εμπορίου από όπου αγοράσατε το προϊόν ή τις τοπικές αρχές.
- Με την παρούσα, η εταιρεία IMPAKT S.A. δηλώνει ότι η συσκευή NMY-2047 συμμορφώνεται με τις βασικές απαιτήσεις και άλλες σχετικές διατάξεις των οδηγιών 2014/30/ΕΕ, 2011/65/ΕΕ και 2015/863/EE. Η πλήρης δήλωση συμμόρφωσης CE διατίθεται στη διεύθυνση www.impakt.com.pl στην καρτέλα προϊόντος.

 $\epsilon$ 

**RoHS** 

**WWW.NATEC-ZONE.COM**